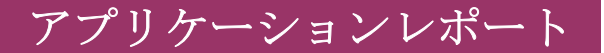

No.CDA-SCJ 09001

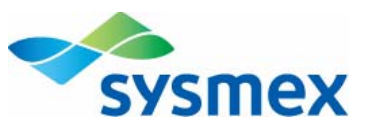

# CDA-1000シリーズ 酵母測定 ~培養経時変化~

## 1.はじめに

CDA-1000シリーズのアプリケーションとして、酵母 の測定を試みた。今回は培養時間の経過に伴い変化 する試料の状態が、測定結果に反映される様子を紹 介する。

## 2.試料

液体培地で前培養した酵母を、新しい液体培地に添 加し、測定時間ごとに恒温槽から試験管を取り出し た。測定時間ごとの試験管は独立したものであり、 静置培養した。

恒温槽から取り出した試験管をよく撹拌した後、セ ルパックで100倍希釈したものを測定試料とした。 (適正濃度となるように希釈)

## 3.測定方法

アパチャー

- 100μmを使用
- パラメータの設定

測定前に測定モード(X軸),カットレベル, L.ディスクリ. フルスケール,希釈倍率などを 設定する。

試料準備

測定試料をよく撹拌し、測定部にセットする。 「測定」ボタンを押す

## 4.結果

#### ■CDA-1000B

【測定結果】

培養に伴う試料の変化を、粒度分布の変化として 捉えている様子がわかる。

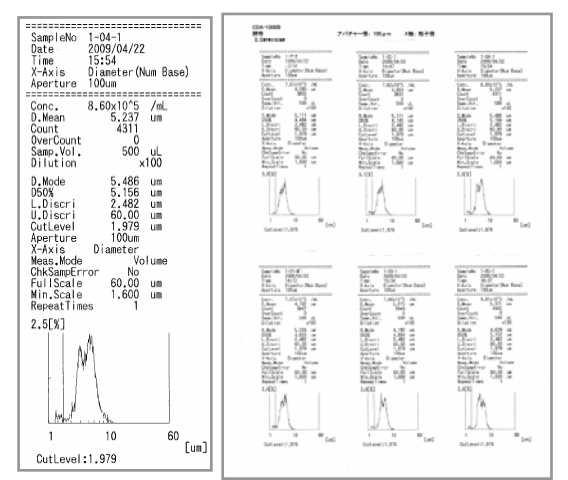

図1 CDA-1000B 印字例 (右は印字用紙を貼り付けたもの)

■CDA-1000

【測定結果】

試料の状態を反映した粒度分布を得た。

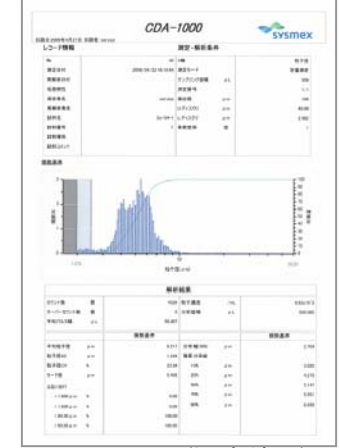

図2a CDA-1000 (測定結果) 培養4時間

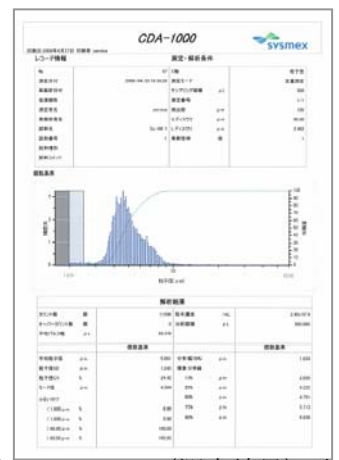

図2b CDA-1000 (測定結果) 培養8時間

【重ね合わせグラフ】

培養時間とともに出芽して、細胞サイズが大きく なるのに合わせて粒度分布がシフトしている様子 を確認できた。

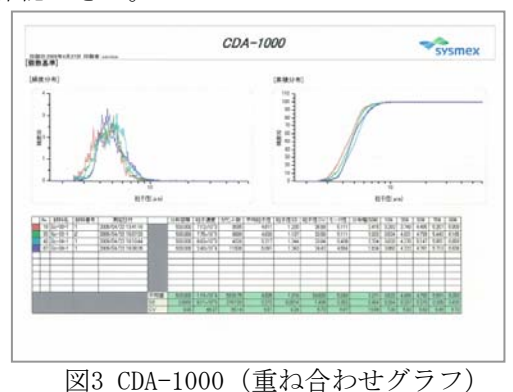

#### シスメックス株式会社

【トレンドグラフ】 出芽~分裂して細胞数の増えていく様子がわかる。

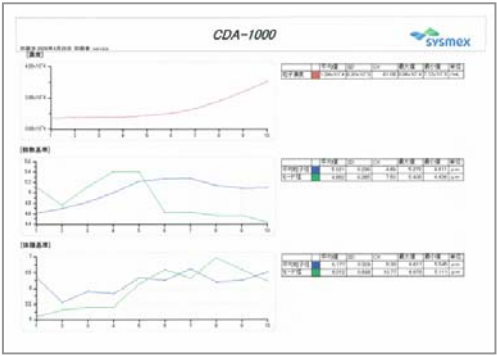

図4 CDA-1000(トレンドグラフ)

CSV出力したデータをMicrosoft Excelを用いて処理 したグラフを示す。

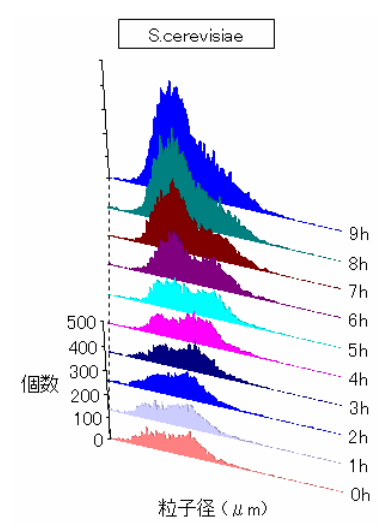

図5 S.cerevisiae 経時変化 培養時間とともに粒度分布の山が 右へ移動(0~4時間)し、酵母の出 芽状況を反映している。その後、 母細胞と娘細胞に分かれたことを 反映して、粒度分布の山が左へ 戻っている(5~9時間)。 また、山が高くなり濃度が増して いる様子もわかる。

これまでに示した図は、出芽酵母(S.cerevisiae)の 測定例である。以下に、分裂酵母(S.pombe)の測定例 を示す。

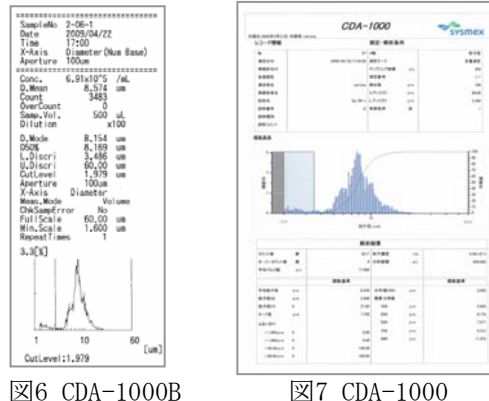

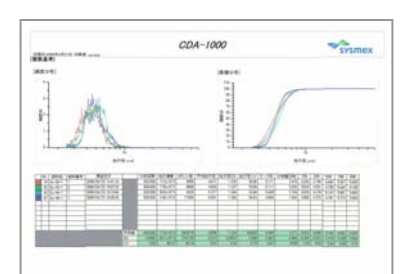

図8 CDA-1000(重ね合わせグラフ)

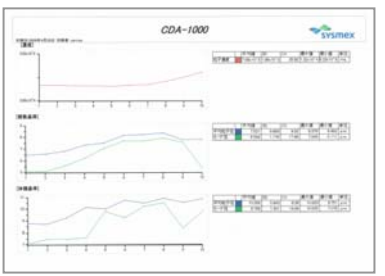

図9 CDA-1000(トレンドグラフ)

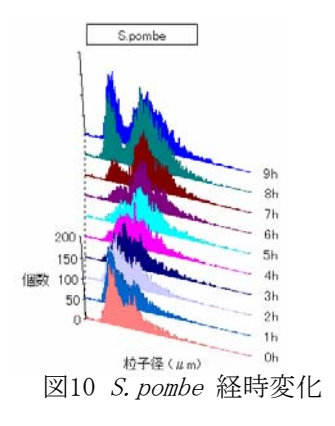

#### 発行 : シスメックス株式会社 科学計測事業部

〒651-2271 神戸市西区高塚台4丁目4番地の4 Fax (078) 997-9976 URL : http://www.sysmex.co.jp/labscience/ Published by : SYSEMX CORPORATION SCIENTIFIC INSTRUMENTATION BUSSINESS DIV. Copyright @ 2009 by SYSMEX CORPORATION No part of this publication may be reproduced without the prior the written permission of the publisher. Printed in Japan.

本誌の内容を無断で複写・複製・転写すると、著作権・出版権の侵害となることがありますのでご注意ください。